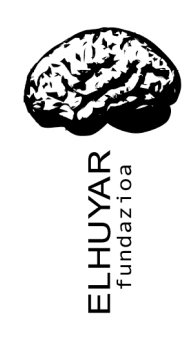

# **Elhuyar Hiztegiak Office 2003 eta 2007rako**

**Eskuliburua**

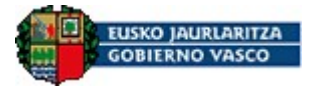

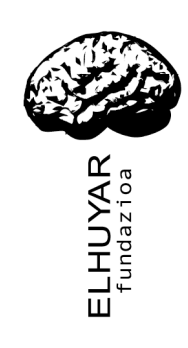

### **1. Hasierakoak**

Eskuliburu honetan, Word testu-prozesadorean integratutako Elhuyar hiztegiak kontsultatzeko modua azalduko dugu. Bertsio honetan integratutako hiztegiak Elhuyar EU/ES Hiztegi Txikia (Euskara-Gaztelania/Castellano-Vasco) eta Elhuyar EU/FR Hiztegi elebiduna (Euskara-Frantsesa/Français-Basque) dira.

Tresna honek euskarazko, gaztelaniazko edo frantsesezko hitz batek beste hizkuntzan (euskara  $\rightarrow$  gaztelania, gaztelania  $\rightarrow$  euskara, euskara  $\rightarrow$  frantsesa, frantsesa  $\rightarrow$  euskara) dituen itzulpenak edo ordainak eskaintzen dizkio erabiltzaileari.

Windows 2000/XP/Vista sistema eragilea instalatuta duten ordenagailuetan dabil tresna hau. Hiztegi-kontsulta Microsoft Word 2003 edo Microsoft Word 2007 aplikazioan integratzen da, Microsoft Word testu-prozesagailuaren *Erreferentzia* panelean hain zuzen, beste hizkuntzetako hiztegiak kontsulta daitezkeen modu berean.

### **2. Instalazioa**

Elhuyar hiztegien plug-in-a testu-prozesadorean integratzeko, nahikoa da *ElhuyarHiztegiak.msi* fitxategian bi aldiz klik egitea eta, hortik aurrera, instalaziorako laguntzaileak ematen dituen argibideak jarraitzea.

#### **1. irudia: Instalatzailearen lehen pantaila**

# **3. Erabilera**

Elhuyar hiztegietan kontsulta egiteko, *Erreferentzia* panelak pantailan ikusgai egon behar du. Panela aktibatzeko hiru modu daude:

- 1. Goiko menutik: *Tresnak Hizkuntza Itzuli...* aukeratuz
- 2. Hitzaren gainean eskuineko botoiari klik eginrez eta *Itzuli* aukeratuz
- 3. Hitzaren gainean *ALT + klik* eginez (ALT botoia sakatuta mantendu behar da klik egiten den bitartean).

Panela ikusgai dugularik, nahikoa da paneleko lehenengo kutxan kontsultatu nahi dugun hitza idaztea, ondoren iturburu-hizkuntza eta helburu-hizkuntza aukeratzea eta, azkenik, botoi berdea sakatzea azpian ordainak ikusteko.

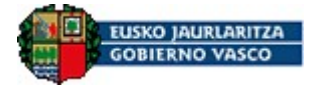

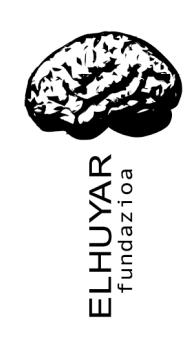

Kontsultatu nahi dugun hitza euskarazkoa bada, *Hemendik* zerrendan *Euskara* eta *Hona* zerrendan *Gaztelania (Espainia-Modernoa)* edo *Frantsesa (Frantzia)* aukeratu beharko dira (ikus 2. eta 3. irudiak). Gaztelaniazkoa bada, aldiz, *Hemendik* zerrendan *Gaztelania (Espainia-Modernoa)* eta *Hona* zerrendan *Euskara*. Bestela, kontsultatu beharreko hitza frantsesezkoa bada, *Hemendik* zerrendan *Frantsesa (Frantzia)* eta *Hona* zerrendan *Euskara* hautatu behar dira.

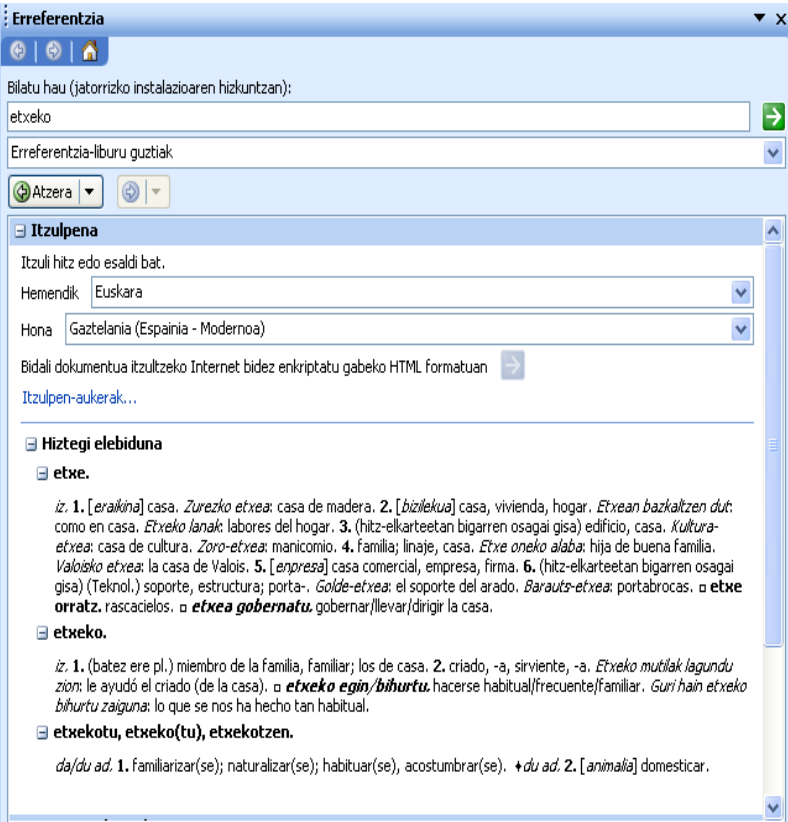

**2. irudia: Kontsulta baten adibidea (euskara gaztelania)**

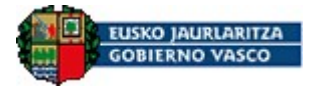

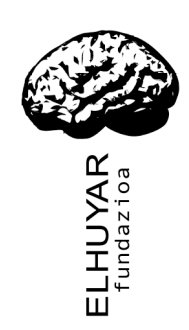

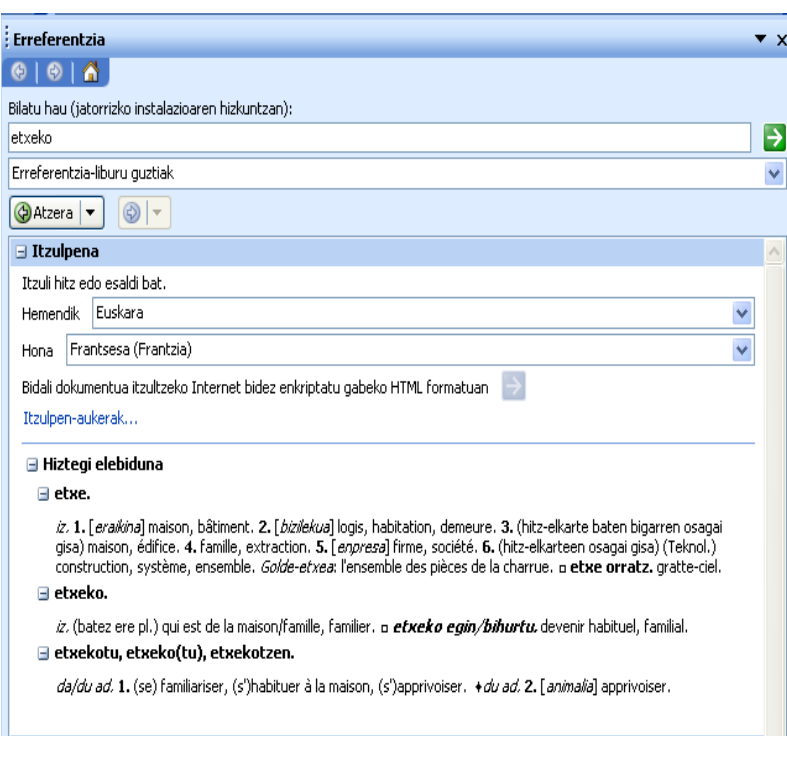

#### **3. irudia: Kontsulta baten adibidea (euskara frantsesa)**

*Erreferentzia* panela aktibatzeko 2. eta 3. moduak erabiliz gero, ez da beharrezkoa lehenengo kutxan kontsultatu nahi den hitza idaztea: automatikoki, kurtsorea dagoen hitza agertuko da kutxan.

Kontsultak gehiago azkartze aldera, testuaren hizkuntza ezarrita edukiz gero, ez da beharrezkoa iturburu-hizkuntza aukeratzea, automatikoki testuaren hizkuntza erabiliko baitu horretarako. Testuaren hizkuntza ezartzeko, ikus *3.1. Hizkuntza aukeratzea* atala. Jatorrizko hizkuntzak hiztegi bat baino gehiago instalaturik izanez gero, helburu-hizkuntza ongi dagoen begiratu behar da.

Dokumentu bat idazten denean, askotan gertatzen da testuan idatzitako hitza flexionatua egotea (etxeko, amaren,...) eta zuzenean hiztegi-sarrera ez izatea. Hori dela eta, kontsulta egin aurretik lematizazio-prozesua aplikatzen zaio testuko hitzari, eta bilaketak lemaren gainean egiten dira. Ikus *3.2 Lematizazioa* atala.

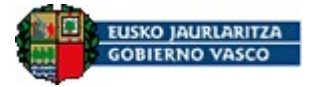

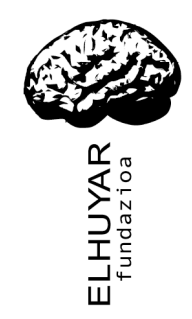

### *3.1 Hizkuntza-aukeratzea*

Dokumentu berri baten hizkuntza aukeratzeko, *Tresnak* menuko *Hizkuntza Ezarri hizkuntza* aukeran *Euskara, Gaztelania (Espainia - Modernoa)* edo *Frantsesa (Frantzia)* –dagokiona– aukeratu beharda.

Dagoeneko osatua dagoen testu baten edo hitz bakar baten gainean hizkuntza aukeratzeko, aipatutako urrats berak egin behar ditugu, testu osoa edo delako hitza hautaturik dugula.

### *3.2 Lematizazioa*

Testuko hitz flexionatutik (*gizartea, gizartean...*) lema (*gizarte*) topatzeko prozesua da. Lematizazio-prozesua kontsulta egin aurretik aplikatzen da, testuan idatzitako hitzaren gainean edo zuzenean *Bilatu hau* kutxan idatzitako hitzaren gainean. Lema bakoitzeko bilaketa bat egin behar da hiztegian. Adibidez, *etxeko* hitza kontsultatzen badugu, honek hiru lema bueltatuko dizkigu: *etxe*, *etxeko* eta *etxekotu*. Hirurak hiztegi-sarrerak direnez, hiru sarreren ordainak ikusiko ditugu *Erreferentzia* panelaren emaitzan (ikus 2. edo 3. irudia).

Lematizazio-prozesua bereziki interesgarria da euskararen kasuan, baina gaztelaniaren eta frantsesaren kasuan ere aplikatzen da. Esaterako, *casa* hitza kontsultatuz gero *casa* eta *casar* lemak agertuko zaizkigu (ikus 4. irudia), eta *change* hitza kontsultatuz gero, berriz, *change* eta *changer* lemak (ikus 5. irudia).

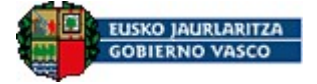

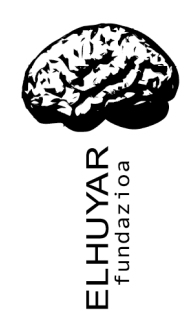

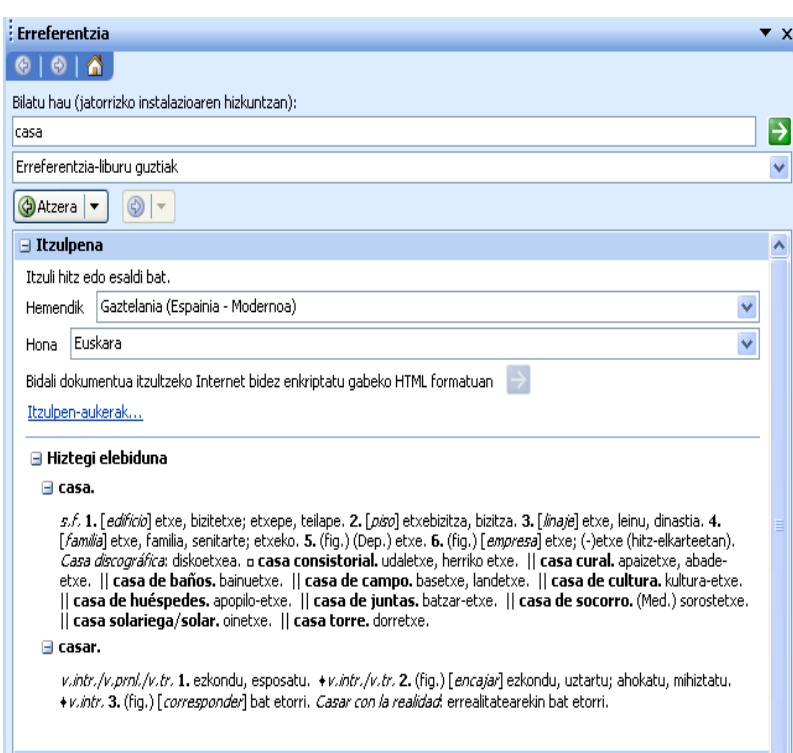

**4. irudia: Kontsulta baten adibidea (gaztelania euskara)**

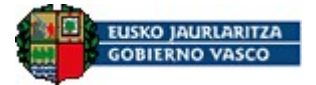

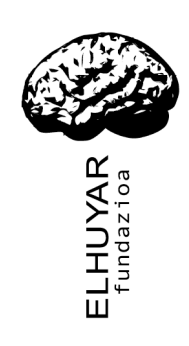

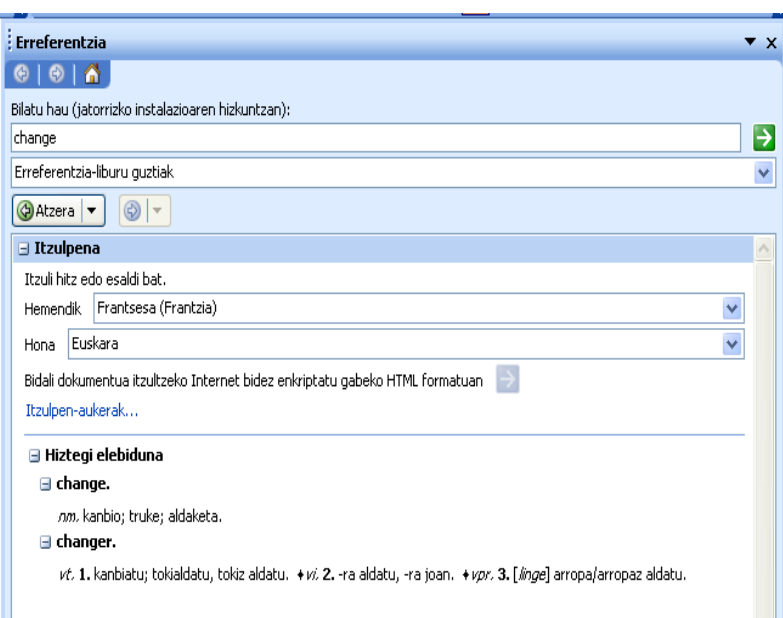

**5. irudia: Kontsulta baten adibidea (frantsesa → euskara)** 

## **4. Desinstalazioa**

Gure tresnaren funtzioak eta baliabideak Word testu-prozesadoretik kentzeko (menu-aukera berriak...), hauxe egin behar da:

- *Hasi* menutik *Ezarpenak Kontrol-panela* hautatu
- *Gehitu/Kendu programak* aukera hautatu
- *Instalatu/Desinstalatu* fitxako zerrendan, egin klik bi aldiz "Elhuyar Hiztegiak" aukeran (ikus 6. irudia).

#### **6. irudia. Programak gehitu edo kentzeko pantaila**

Hori eginda, produktuak erabiltzen dituen hiztegi eta liburutegi guztiak gure sistematik ezabatu egingo dira.

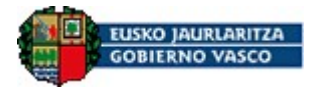